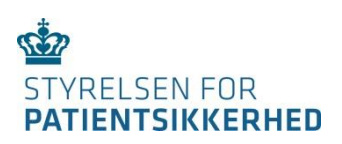

# **TEKNISK GUIDE TIL E 125-SYSTEMET**

# **INDHOLD**

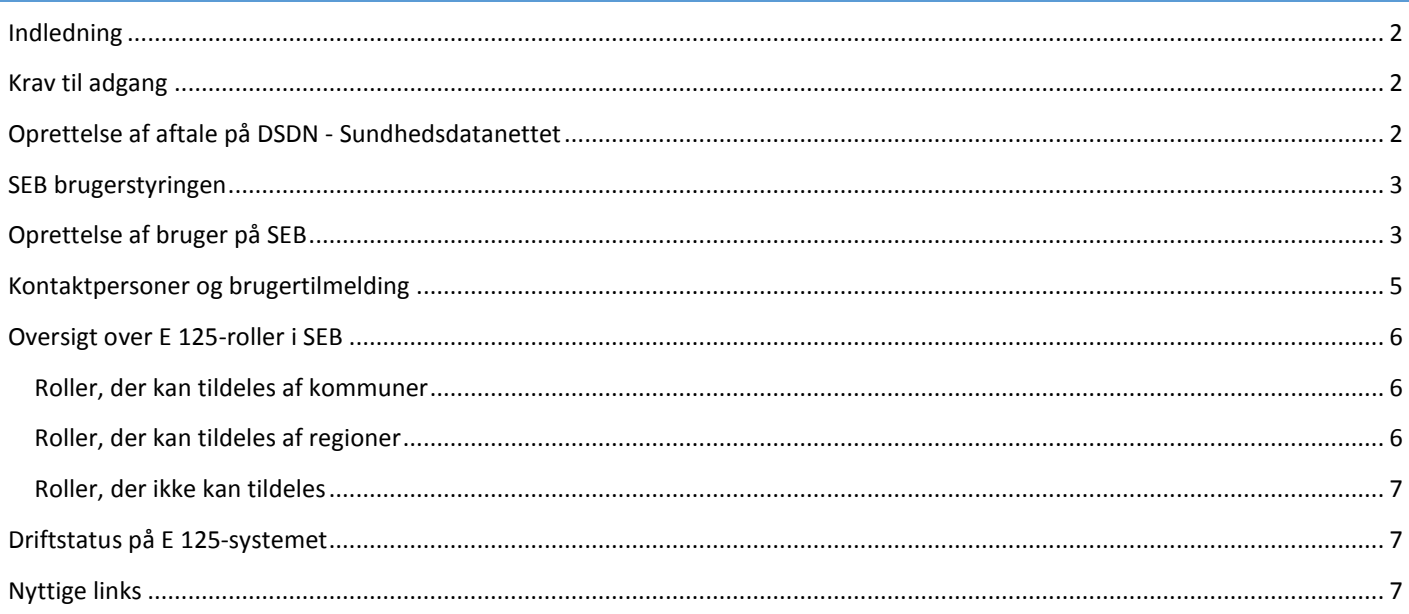

<span id="page-1-0"></span>Denne guide indeholder en teknisk vejledning for at komme i gang med at bruge det nye E 125-system med SEB -Sundhedsvæsenets Elektroniske Brugerstyring.

E 125-systemet er et indberetningssystem til brug for afregning af udgifter til sygehjælp til borgere fra EU/EØS-landene og Schweiz, som er sygesikrede i visse andre EU/EØS-lande eller Schweiz, og som har fået behandling i Danmark. Den del af en given behandling, der i Danmark ville være betalt af det offentlige sundhedsvæsen, skal betales af de pågældendes udenlandske sygekasser.

Vejledning om selve reglerne for koordinering af sundhedsydelser og visse sociale ydelser for borgere, der rejser mellem EU/EØS-landene findes i dette link: <http://stps.dk/da/sundhedsprofessionelle-og-myndigheder/~/media/675D1AF28D5A403EB27AA4CC89A35706.ashx>

E 125-systemet ejes og drives af Styrelsen for Patientsikkerhed. Du kan læse mere om styrelsen her[: http://stps.dk](http://stps.dk/)

### <span id="page-1-1"></span>KRAV TIL ADGANG

For at kunne tilgå SEB kræves en internetadgang fra brugerens pc. For at tilgå E 125-systemet kræves dels, at der er adgang til DSDN – Det Danske SundhedsDatanet og, at der er indgået en aftale i Aftalesystemet om at tilgå E 125.

Brugeren skal derudover have en medarbejdersignatur (MOCES) enten som nøglefil eller med koder på papkort som nedenstående. Det er en fordel at have et MOCES papkort, fordi den er let at medbringe og ikke kræver kørsel af Javaplugin på arbejdspladsen.

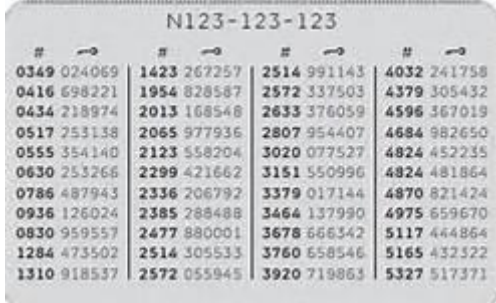

#### <span id="page-1-2"></span>OPRETTELSE AF AFTALE PÅ DSDN - SUNDHEDSDATANETTET

Hvis man ikke har adgang til E 125-systemet, skal man bede organisationens Sundhedsdatanetadministrator indgå en aftale mod **Servicenummer: 1472** i Aftalesystemet:

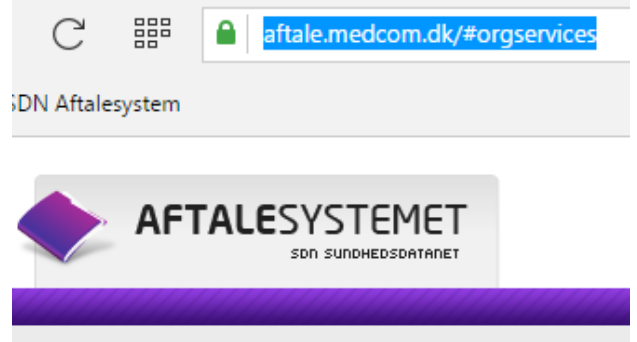

Mange kommuner benytter KMD som Sundhedsdatanetleverandør. I så fald skal de bede deres it-afdeling kontakte KMD for indgåelse af en aftale.

#### <span id="page-2-0"></span>SEB BRUGERSTYRINGEN

SEB – Sundhedsvæsenets Elektroniske Brugerstyring er en såkaldt central fødereret løsning. Det betyder, at de enkelte institutioner oprettes med en SEB Overadministrator og står så efterfølgende for tildeling af privilegier og oprettelse/nedlæggelse af brugere. Rammerne for dette foregår inden for den tilsluttede organisations regler og procedurer for brugerstyring.

Der indgås en trustaftale mellem SEB Systemejeren og den tilsluttende institution, hvori den tilsluttede institution forpligtiger sig til at overholde best-praksis for brugerstyring ved tilgang til personhenførbare data.

## <span id="page-2-1"></span>OPRETTELSE AF BRUGER PÅ SEB

Hvis brugeren ikke er oprettet på SEB, foregår oprettelsen lettest ved, at brugeren logger på SEBanmod og beder om adgang. Brugeren kan også, hvis oprettet i forvejen, kontakte SEBadministratoren for yderligere adgange.

 $\,<$ 

 $\mathcal{C}$ 謂 Digitaliseringsstyrelsen [DK] nemlog-in.dk/login.aspx/n

 $\rightarrow$ 

**Sådan opretter du en ny bruger eller beder om flere adgange:**

- Log på SEBanmod ved at skrive [https://sebanmod.nsi.dk](https://sebanmod.nsi.dk/) i din browser.
	- $\triangleright$  Log på med NemID:

 $+$ SDN Aftalesystem Det fællesoffentlige log-in - NemLog-in – enten med nøglekort eller nøglefil:  $\frac{1}{n}$  Log på med nøglefil > Log på med nøgleko **NEM ID** NemLog-in-Offentligt Log-in-<br>fællesskab Bruger-id  $\sqrt{3}$ Adgangskode  $\overline{?}$ Det fællesoffentlige log-in - NemLog-in – Hvis du logger på med nøglekort, Log på med nøglekort > ——<br>——og på i skal du angive bruger-id, adgangskode **CILM3N** og nøgle fra papkortet: Indtast nøgle<br>Nøglekort S924-043-811  $\overline{?}$  $#$  $\sim$ 533849 8860  $\overline{\mathbf{?}}$ Du har 59 nøgler tilbage. Log på Afbryd  $\mathrm{C}$   $\mathrm{g}$ A Die  $\overline{\epsilon}$  $\rightarrow$ styrelsen [DK] nemlog-in.dk/logii **In** SDN Aftale Hvis du får denne fejl, når du logger på med Det fællesoffentlige log-in - NemLog-in en nøglefil, skyldes det, at der ikke er Log på med nøglekort  $\sqrt{10}$  Log på med nøglefil > installeret Java på arbejdspladsen, at organisationens sikkerhedspolitik Browser konfigurerings fejl. forhindrer afvikling af browser plugins, Der er et problem med Java på din compute Problemet kan skyldes én af følgende ting eller at browseren ikke understøtter Java. at du ikke har Java installeret Hent Java<br>at du bruger en browser, der blokerer for Java<br>Læs om understøttede programmer<br>at du bruger et styresystem, som ikke kan afvikle Java

- Når du er logget på, viderestilles du til SEBanmod.
- Marker, om du er ny bruger eller eksisterende bruger, der vil have flere adgange.
- Skriv en besked til SEBadministrator. Du skal henvise til E 125- kontaktpersonen.

Find navnet på den SEBadministrator, du skriver til.

Afslut ved at klikke på "Anmod"

SEBadministrator modtager nu en mail med din anmodning, som skal videresendes til din nærmeste leder eller E 125-kontaktpersonen.

Lederen/kontaktpersonen godkender, hvem der skal have adgang, og hvilke adgange, der skal uddeles for at udføre arbejdet i E 125.

- Når lederen/E 125-kontaktpersonen har godkendt rettelsen eller tildeling af rettigheder, klikker SEBadministrator på linket i mailen.
- TH

Anmod

ti 04-10-2016 15:05 IT-mailboks uden kvittering <it@nsi.dk>

Anmod om adgang til Forskerservice (Kun til mindre organisationer efter aftale)

Bruger har anmodet om yderligere adgange i SEB

Du kan vælge enten at blive oprettet som ny bruger eller anmode om yderligere adgange til en eksisterende bruger.

SUNDHEDSMINISTERIETS ELEKTRON

Peter Spanggaard it@nsi.dl Signeret af

SEB - ANMOD OM ADGANG

Anmod om adgang til SEB

Tuerligere adgange til eksisterende bruger Skriv her hvilke adgange du har brug for (skal udfyldes)

lie) all dammiseator.<br>Jeg sidder med indtastning af kommunale sundhedskrav org skal have rettigheder i statements and consider the property of skal have rettigheder i state.<br>
Kontakt venligst statements and the books of the brill of the brillen rolle jeg skal have.

Peter Spanggaard (SEB områder e125 og DPSD)

 $\n <sub>N</sub>$  bruger

Hej SER administrator.

Navn: Peter Spanggaard .<br>hedsdata.dk Email: pesp@sundl

**RID: 36377088** CVR: 33257872

Beskrivelse: Beskriverse.<br>Hej SEB administrator. Jeg sidder med indtastning af kommunale sundhedskrav og skal have rettigheder i e125. Kontakt venligst e125 kontaktperson Hilda Olsen for at høre hvilken rolle jeg skal hav

Direkte link til redigering af bruger: https://sebadmin.nsi.dk/ManageUsers.aspx?user=SDSPetSpa

 SEBadministratoren logger herefter på og godkender oprettelsen af brugeren og kan efterfølgende tildele de roller, brugeren skal anvende.

Der er to typer brugerroller:

- Kommuneroller, som kun kan tildeles af kommuner og
- Regionsroller, som kun kan tildeles af regionerne.

Se oversigt over E 125-rollerne på side 6-7.

Brugerrollerne for sygehusadministrator og sygehusindtaster kræver registrering hos Styrelsen for Patientsikkerhed. Det sker ved, at E 125-kontaktpersonen sender en brugertilmelding til styrelsen. Find blanket til brugertilmelding og kontaktoplysninger til den faglig ansvarlige i styrelsen på serviceportalen: <http://services.nsi.dk/en/Services/e125.aspx>

## Rediger brugerroller

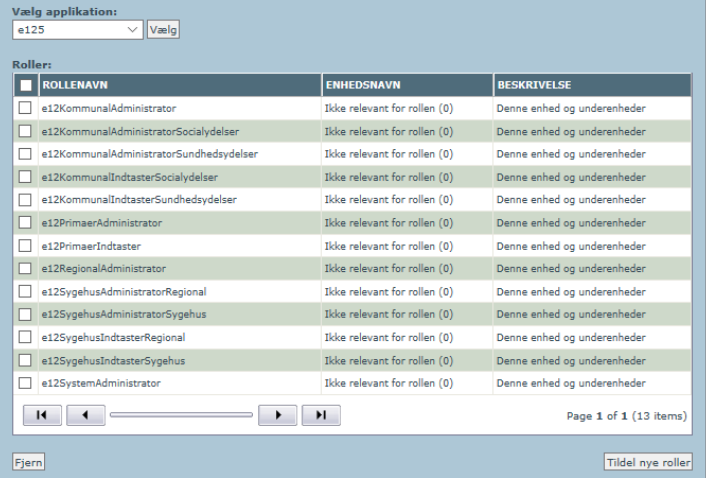

<span id="page-4-0"></span>Den lokale E 125-kontaktperson eller nærmeste leder godkender, hvem der skal have adgang, og hvilke adgange, der skal uddeles for at udføre arbejdet i E 125-systemet. Processen for oprettelse og godkendelse af brugere besluttes i den enkelte region og kommune og skal foregå i overensstemmelse med databehandleraftalen mellem regionen/kommunen og Styrelsen for Patientsikkerhed.

Styrelsen har behov for at kunne henvende sig til en ansvarlig person i hver region og kommune om indberetninger af udgifter i systemet. Derfor skal styrelsen have kontaktoplysninger om hver regions/kommunes kontaktpersoner, som kan besvare spørgsmål til de indberettede krav. Det følger af bekendtgørelse nr. 564 af 29. april 2015, om refusion af offentlige sundhedsudgifter og udgifter til visse sociale ydelser i henhold til overenskomster med andre stater eller til EU-retten.

#### **Kontaktoplysninger om kontaktpersoner**

Hver region, der indberetter udgifter i E 125-systemet, skal udpege én kontaktperson og én suppleant i regionen, der besvarer forespørgsler om de indberettede krav.

Tilsvarende skal hver kommune, der indberetter udgifter i systemet, udpege en eller to kontaktpersoner og maksimalt to suppleanter, der besvarer forespørgsler om kommunens indberettede krav.

Kontaktoplysningerne gives ved at udfylde styrelsens blanket for henholdsvis regional kontaktperson/suppleant og kommunal kontaktperson/suppleant. Blanketten skal underskrives og sendes elektronisk til styrelsen til den mailadresse, som fremgår af blanketten.

Blanketterne hentes fra serviceportalen: [http://services.nsi.dk/en/Services/e125.aspx.](http://services.nsi.dk/en/Services/e125.aspx) Det er regionens og kommunens ansvar at oplyse styrelsen om eventuelle ændringer.

#### **Særligt om brugertilmelding i regioner**

De brugere, der skal have lokal adgang i regionen til at foretage indberetninger, kræver en forudgående registrering, som kun kan foretages af styrelsen. Det drejer sig om funktionerne som sygehusadministrator (rollenavn: e12SygehusAdministratorSygehus) og som sygehusindtaster (rollenavn: e12SygehusIndtasterSygehus).

E 125-systemet anvender ikke koder fra Sundhedsvæsenets OrganisationsRegister (SOR) eller Sygehusets KlassifikationsSystem (SKS). Derfor kan registrering af en regional bruger ikke indeholde disse koder, da den pågældende i så fald ikke kan få adgang til systemet.

Regional brugertilmelding af sygehusadministrator og sygehusindtaster sker ved at udfylde styrelsens blanket for regional brugertilmelding. Blanketten skal underskrives og sendes elektronisk til styrelsen til den mailadresse, som fremgår af blanketten.

Blanketten hentes fra serviceportalen[: http://services.nsi.dk/en/Services/e125.aspx.](http://services.nsi.dk/en/Services/e125.aspx) Det er regionens ansvar at oplyse styrelsen om eventuelle ændringer.

Øvrige brugertilmeldinger kræver ikke forudgående registrering i styrelsen, men håndteres lokalt af regionen/kommunen.

# <span id="page-5-0"></span>OVERSIGT OVER E 125-ROLLER I SEB

E 125-roller i SEB tildeles *ikke* klassifikationer efter Sundhedsvæsenets OrganisationsRegister (SOR) eller Sygehusets KlassifikationsSystem (SKS).

## <span id="page-5-1"></span>ROLLER, DER KAN TILDELES AF KOMMUNER

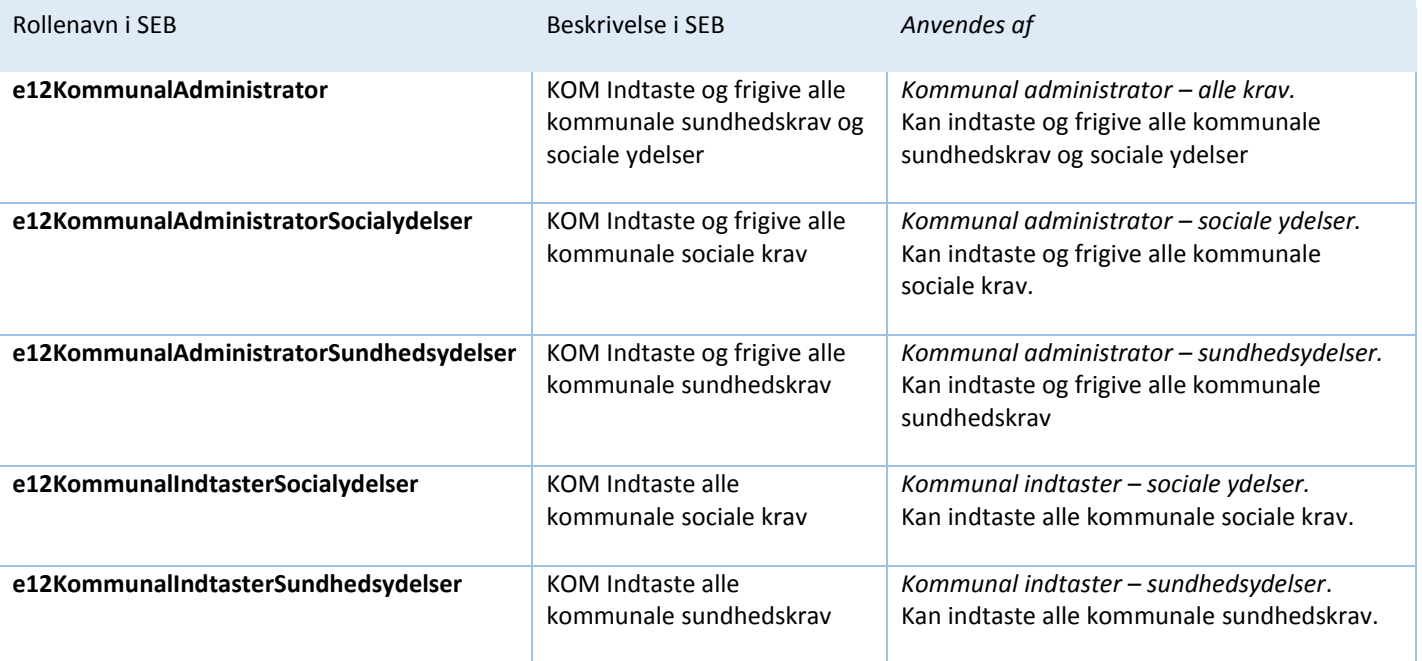

<span id="page-5-2"></span>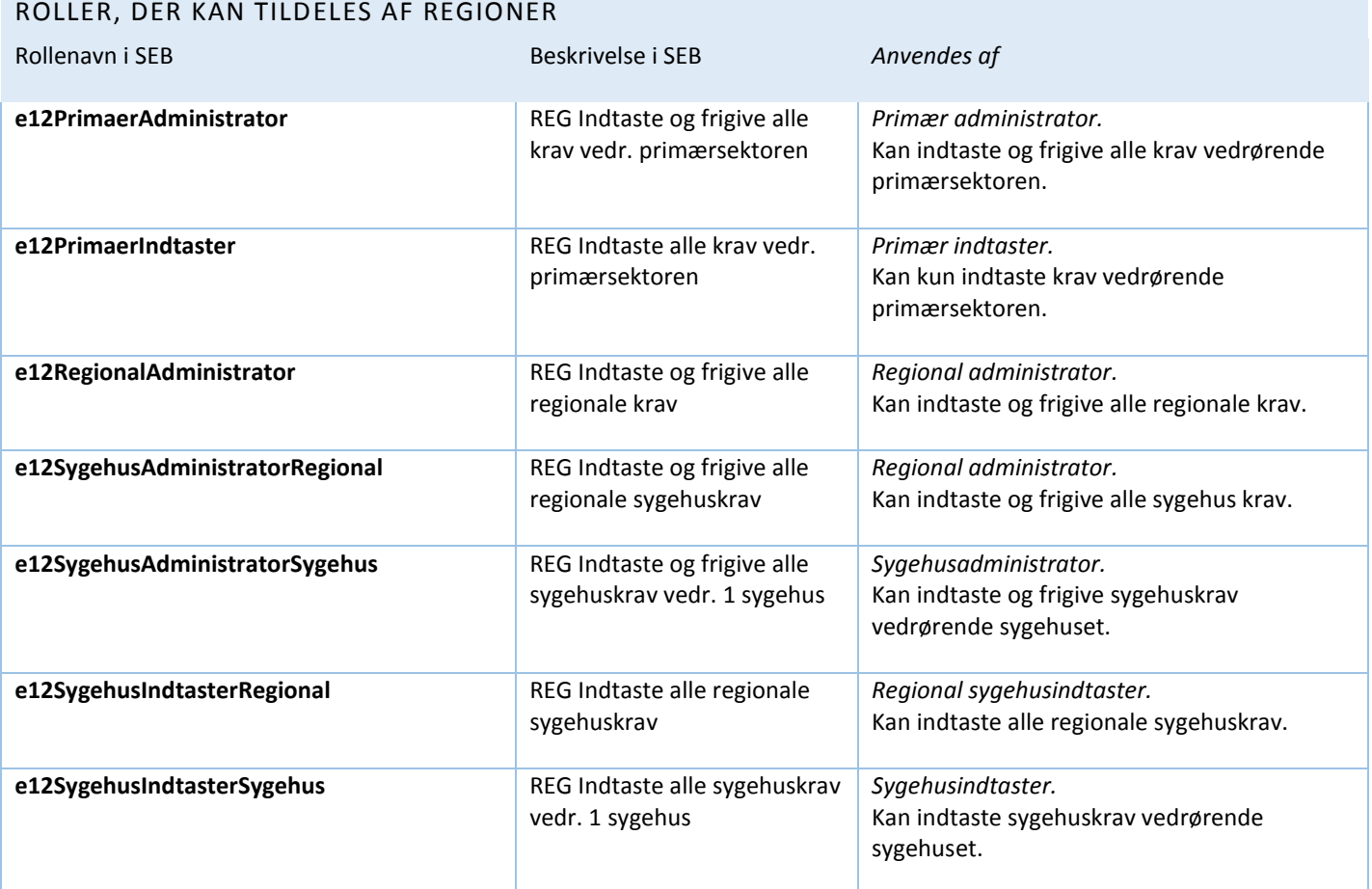

<span id="page-6-0"></span>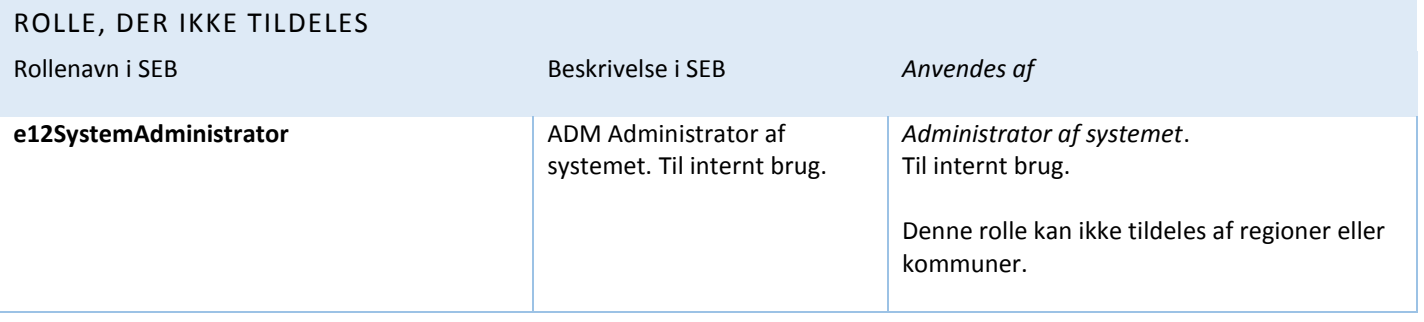

# <span id="page-6-1"></span>DRIFTSTATUS PÅ E 125-SYSTEMET

Hvis der er problemer med at logge på E 125-systemet, kan du kigge på serviceportale[n http://services.nsi.dk/](http://services.nsi.dk/) for at se den aktuelle status på systemet.

På serviceportalen kan du også tilmelde dig en mailservice, så du får besked, hvis E 125 er ude af drift, eller der sker ændringer på systemet: <http://services.nsi.dk/Mailservice.aspx>

På serviceportalen kan du også finde telefonnumre og mailadresse på Servicedesken, hvis du har tekniske problemer eller Styrelsen for patientsikkerhed hvis du har faglige spørgsmål om E 125.

# <span id="page-6-2"></span>NYTTIGE LINKS

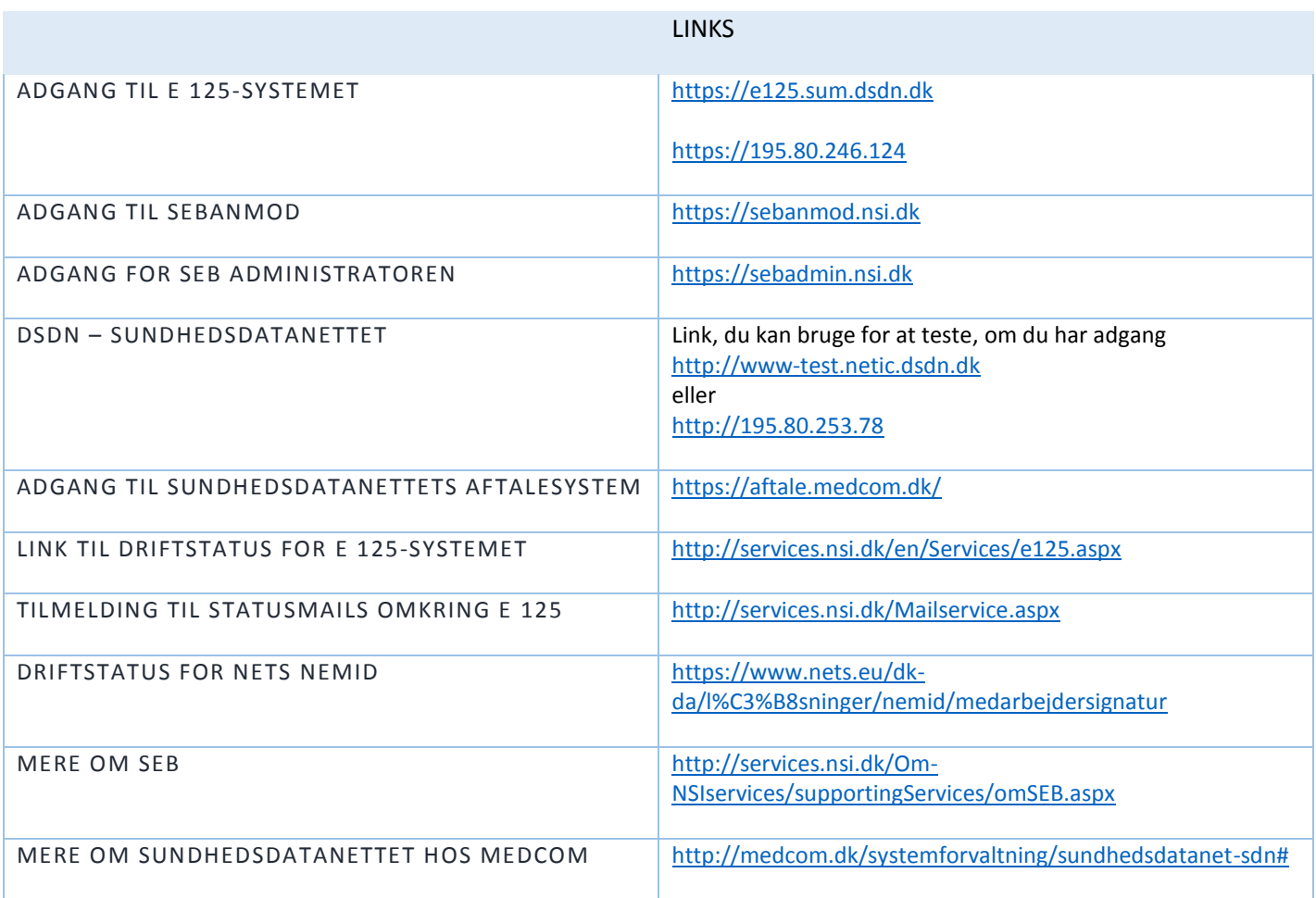